کاربرد کامپیوتر :3

درس :6

روش استفاده از توابع برای محاسبه روی اطالعات یک فیلد:

در صورتی که بخواهیم روی یک فیلد محاسبات انجام دهیم مثال اطالعات فیلد حقوق را جمع کنیم یا میانگین همه سنها را محاسبه کنیم.

## از منو HOME گزینه Totals را انتخاب می کنیم.

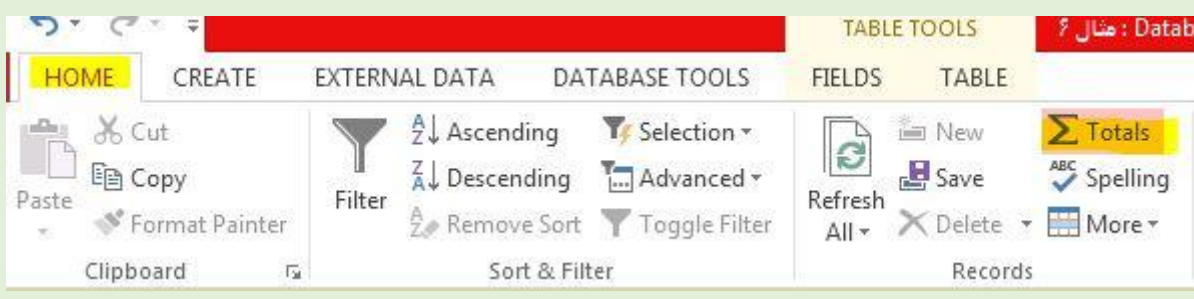

## کادری در پایین جدول ظاهر می شود بنام Total از آن کادر تابع مورد نظر را انتخاب می کنیم.

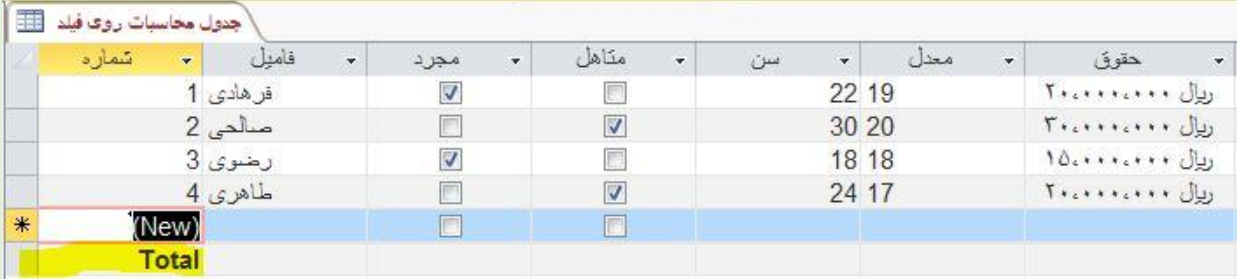

## اگر فیلد عددی بود چند تابع و اگر غیر عددی بود فقط یک تابع می توان انتخاب کرد.

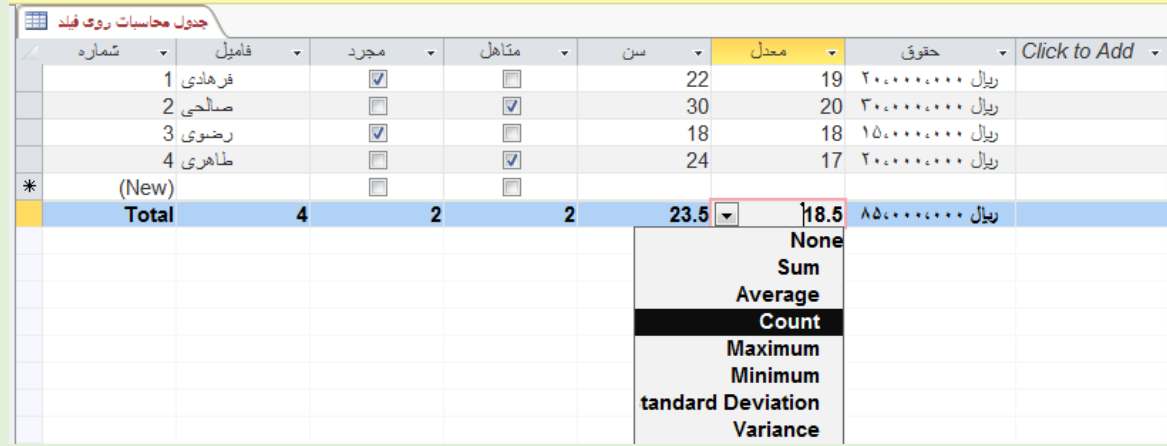

## گزینه None: هیچ تابعی

- تابع Sum: مجموع
- تابع Average: میانگین
	- تابع Count: تعداد
- تابع Maximum: بزرگترین
- تابع Minimum: کوچکترین

دو تابع بعدی برای کارهای آماری مثل واریانس که مورد نیاز ما نیست.

در صورتی که بخواهیم کادر مربوط به توابع حذف شود روی گزینه Totals مجدد کلیک می کنیم.